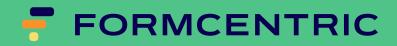

# **Release Notes**

Version 7.1.0

## Formcentric for FirstSpirit: Release Notes

Copyright © 2024 Formcentric GmbH Breite Str. 61, 22767 Hamburg Germany

The contents of this document – whether in whole or in part – may not be reproduced, conveyed, disseminated or stored in any form whatsoever without obtaining prior written permission from Formcentric GmbH.

#### Disclaimer

We reserve the right to alter the software and the contents of the manual without notice. We accept no liability for the accuracy of the contents of the manual, nor for any losses that may result from the use of this software.

#### Trademarks

In the course of this manual, references may be made to trademarks that are not explicitly marked as such. Even if such a mark is not given, the reader should not conclude that the name is free of third-party rights.

## Releases

## Version 7.1.0

The release 7.1.0 includes the following changes:

#### Upgrade to Java 17 and Jakarta EE

To ensure compatibility with the current FirstSpirit versions, the codebase has been updated to Java 17 and Jakarta EE.

Therefore, the use of Formcentric 7.1 requires at least JDK 17 as well as Tomcat 10 or Jetty 11.

#### Update of the form editor in ContentCreator

This update extends and improves the customizability of the editor.

#### Update to Spring 6

The web application has been upgraded to Spring 6. This update also included replacing the CORS interceptor with the one provided by Spring 6.

#### Update to Formcentric Analytics 4.3.1

Formcentric Analytics 4.3.1, besides offering complete Java 17 / Jakarta EE support, includes various bug fixes and improvements. For detailed information about Formcentric Analytics 4.3, please refer to the release notes in the document *formcentric\_analytics\_releasenotes\_de.pdf*.

Please note that existing Analytics installations older than version 4.1.4 must be upgraded to version 4.1.4 first before upgrading to version 4.2 or a newer version.

## Version 7.0.1

This release includes the following bug fixes and improvements:

#### Support for custom options in selection lists

For selection lists that contain editorially defined options, there is now the possibility to allow users to add their own options.

#### **Formcentric Themes**

The module now contains a range of themes that can be used to display the forms. The themes can be found both in the project resources and in the development workspace. See also section 5.7 in the developer manual

#### Update of the Spring Framework

The Spring Framework has been updated to version 5.3.34. This upgrade addresses an incompatibility issue with Jetty 10.

#### **Update of Formcentric Analytics**

Formcentric Analytics has been updated to version 4.1.4. You can find details about this release in the corresponding release notes of Formcentric Analytics.

#### Extension of the Formcentric jQuery plugin

The *onRedirect* callback function now allows, based on its return value, to permit or prevent an automatic redirect.

#### Error correction in the conversion of Webforms forms

This update fixes an errorv in the conversion of Webforms to Formcentric forms. Condition elements that were originally placed within a layout element were mistakenly moved to the beginning of the form. With the correction, these condition elements are now moved directly in front of the corresponding layout element.

#### Selective display and mailing of form elements

With this release, an inconsistent behavior between the headless application and the Spring MVC web application is eliminated. In the summary and in the email action, the form elements to be displayed or sent must now be explicitly selected. An empty selection no longer results in all elements being automatically displayed or sent.

#### Handling of summary elements with empty selection

When converting WebForms forms to Formcentric forms, hidden fields are no longer automatically included in summary elements with empty selection.

#### Improvement of the form editor in ContentCreator

This update fixes several errors. Specifically, the function for automatically renaming form elements, which is activated when they are moved or copied, has been improved. Additionally, it is no longer possible to use the same password element for comparison in the password validator. Options with the value "EMPTY\_VALUE" are now correctly imported. Customized labels for the forward and back buttons will no longer be overwritten by standard labels. Furthermore, actions can no longer be nested within each other via drag-and-drop.

## **Update to Formcentric 7**

The release 7.1.0 includes the following changes and improvements:

#### Renaming of Webforms to Formcentric

This affects both the user interface and the source code. Detailed information about the renaming completed in the source code can be found in the section called "Name changes".

#### User interface refresh

The user interface for the Form Editor in ContentCreator and SiteArchitect has been reworked from scratch. You should adjust your Editor extensions in SiteArchitect to match the new design.

#### New headless application

Alongside the existing Spring MVC-based web application, a headless application is now also available, which can be used with the new React-based client application (see section 4.4 in the Developer Manual).

#### New form elements

The form elements *Email address, Phone, Date, Number* and *Short text* have been added to allow the faster creation of input fields with a specific format. Formcentric provides corresponding JSP and FreeMarker templates to output these new field types, and you can modify these templates to suit your own requirements.

#### Image elements in forms

The new *Image* form element can be used to include images in the form at the element level. For this functionality, Formcentric provides a corresponding JSP and FreeMarker template, which you can modify as needed.

#### Changes to layout element

Changes have been made to the way in which the layout element is used: form elements that should be assigned to a layout are now arranged underneath the layout element. Existing forms will be modified automatically when they are opened in the Editor.

#### Extended drop-down lists

Drop-down lists now offer the function of being extended by user-defined options. In addition, a temporary placeholder text can be specified that remains visible until a selection has been made.

#### Changes to the summary

In earlier versions, all form elements were shown automatically in the summary if no elements had been assigned to the summary. This has changed with Formcentric 7. Form elements must now be explicitly assigned to the summary. For existing forms that have a summary without any assigned elements, all of the form's form elements

are automatically assigned to the summary's element list when the form is opened for the first time in the Form Editor.

#### New property for field widths

The field width can now be specified separately for most form elements. The attribute used for this to date, *display variant*, has now been extended so that you can now select multiple display variants for a form element. The available field widths can – similarly to the display variants – be specified in the paragraph style sheet for each element type.

```
<FIELD_WIDTHS>
<FIELD_WIDTH name="mwf-s" type="inputField">
<LANGINFOS>
<LANGINFO lang="*" label="25% width"/>
<LANGINFO lang="DE" label="25% Breite"/>
</LANGINFOS>
</FIELD_WIDTH>
</FIELD_WIDTHS>
```

#### Hide default buttons

The *Next, Back, Cancel* and *Submit* buttons can now be hidden. The matching settings for this functionality can be found in the page/form properties.

#### **Removal of Excel action**

This function has been removed in this release. In future, use Formcentric Analytics to store form submissions in a central location.

#### **Removal of macro function**

The macro function has been temporarily removed. An improved version of this function will once again be provided in a later release.

#### **Removal of Legacy Templates**

The old Freemarker and JSP templates have been removed.

Before you start your migration to Formcentric 7, please ensure you save all of your existing forms. These backups will be required if you need to restore your data if you encounter any problems during the migration process. Ensure that all of these backups are completed in full before opening any of your forms in the Editor.

## **Development workspace**

To migrate your own extensions and modifications, copy your project code from your existing development workspace into the corresponding module directories of the development workspace provided by Formcentric 7. Note that these module directories have been renamed from *webforms-\** to *formcentric-\**. Copy the files for each

module into the corresponding modules in the new workspace. The following tables gives you a tabulated summary of the old and new module names.

#### Table 1.

| Webforms module                     | Formcentric module                              |
|-------------------------------------|-------------------------------------------------|
| webforms-editor-customizations      | formcentric-editor-customizations               |
| webforms-webapp-customizations      | formcentric-webapp-customizations               |
| webforms-webapp-lib-customizations  | formcentric-webapp-lib-customizations           |
|                                     | formcentric-headless-lib-customizations         |
|                                     | formcentric-headless-webapp-cus-<br>tomizations |
|                                     | formcentric-headless-server-customiza-<br>tions |
| webforms-webedit-customizations     | formcentric-webedit-customizations              |
| webforms-webedit-lib-customizations | formcentric-webedit-lib-customizations          |
| webforms-admin-customizations       | formcentric-admin-customizations                |
| webforms-module-customizations      | formcentric-module-customizations               |

## Name changes

#### Maven

The group IDs of all Maven artefacts have been renamed from *com.monday.webforms.\** to *com.formcentric.\**. The associated artefact IDs have been renamed from *webforms-\** to *formcentric-\**.

Previously (example):

```
<dependency>
<groupId>com.monday.webforms.firstspirit</groupId>
<artifactId>webforms-webedit-lib</artifactId>
<version>6.5.7</version>
</dependency>
```

Now (example):

```
<dependency>
    <groupId>com.formcentric.firstspirit</groupId>
    <artifactId>formcentric-webedit-lib</artifactId>
    <version>7.0.0</version>
</dependency>
```

If necessary, adjust the dependencies in your Maven configuration files accordingly.

#### Java

The com.monday.webforms.\*\* Java packages have been renamed to com.formcentric.\*\*.

Previously (example):

import com.monday.webforms.actions.BaseAction;

Now (example):

import com.formcentric.actions.BaseAction;

Change the package names in your Java classes, Spring configuration files, JSP templates and FreeMarker templates.

## Spring

The XML-based Spring configuration files in the WEB-INF/spring directory of the Spring MVC web application have been renamed from *webforms-\*.xml* to *formcentric-\*.xml*. Similarly, the corresponding property files in the WEB-INF directory have been renamed from *webforms-\*.properties* to *formcentric-\*.properties*.

You should rename all of your configuration and property files where you have made changes accordingly – or simply copy out the changes to the ready-made configuration files in the new workspace. Also make sure that you account for the changed package names in the Spring configuration files, as described in the section called "Java".

### **JSP templates**

The tag libraries that ship with Formcentric have been renamed.

Previously (example):

Now (example):

Change the import directives in your JSP templates to match. Please note: some of the prefixes used have also been changed.

## FreeMarker templates

The namespace for the FreeMarker functions provided by Formcentric has been renamed from *mwf* to *fc*.

Previously (example):

```
<#list mwf.forEachPageElement(true, false, "condition", "") as layout>
<@mwf.include self=input view=input.type />
```

Now (example):

```
<#list fc.forEachPageElement(true, false, "condition", "") as layout>
<@fc.include self=input view=input.type />
```

In your FreeMarker templates (\*.ftl), make sure that you change the *mwf* namespace to *fc* in all function and macro calls.

## Section template

The name of the input component has been renamed from *MONDAY\_FORMEDITOR* to *FORMCENTRIC\_FORMEDITOR*. Change this in all of your section templates that use this input component.